## **Icons In Jamboard**

Click here to see a video of what these tools look like in action: http://bit.ly/UsingJamboardTools

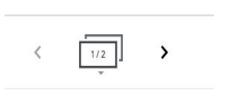

Frame Bar
(This tool is at the top of the page. It lets students move between different pages of the Jamboard).

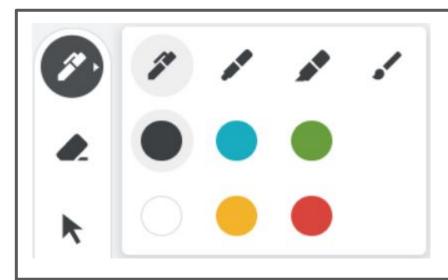

Writing Tools
This tool lets students
choose what type of
writing tool they want to
use: pen, marker,
highlighter, or brush. It
also lets them select the
colour to use.

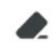

Eraser

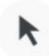

Pointer

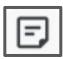

Sticky Note (after writing, hit save to have it place on Jamboard)

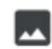

Insert Picture

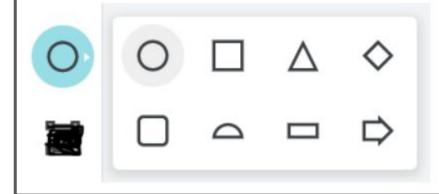

Insert Shapes
(after they are inserted student can also change the colour of them by clicking the colour button at the top of the screen)

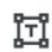

Text Box

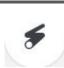

Laser